## **Calculatrices TI 80 81 82 85 86 ce qu'il faut savoir**

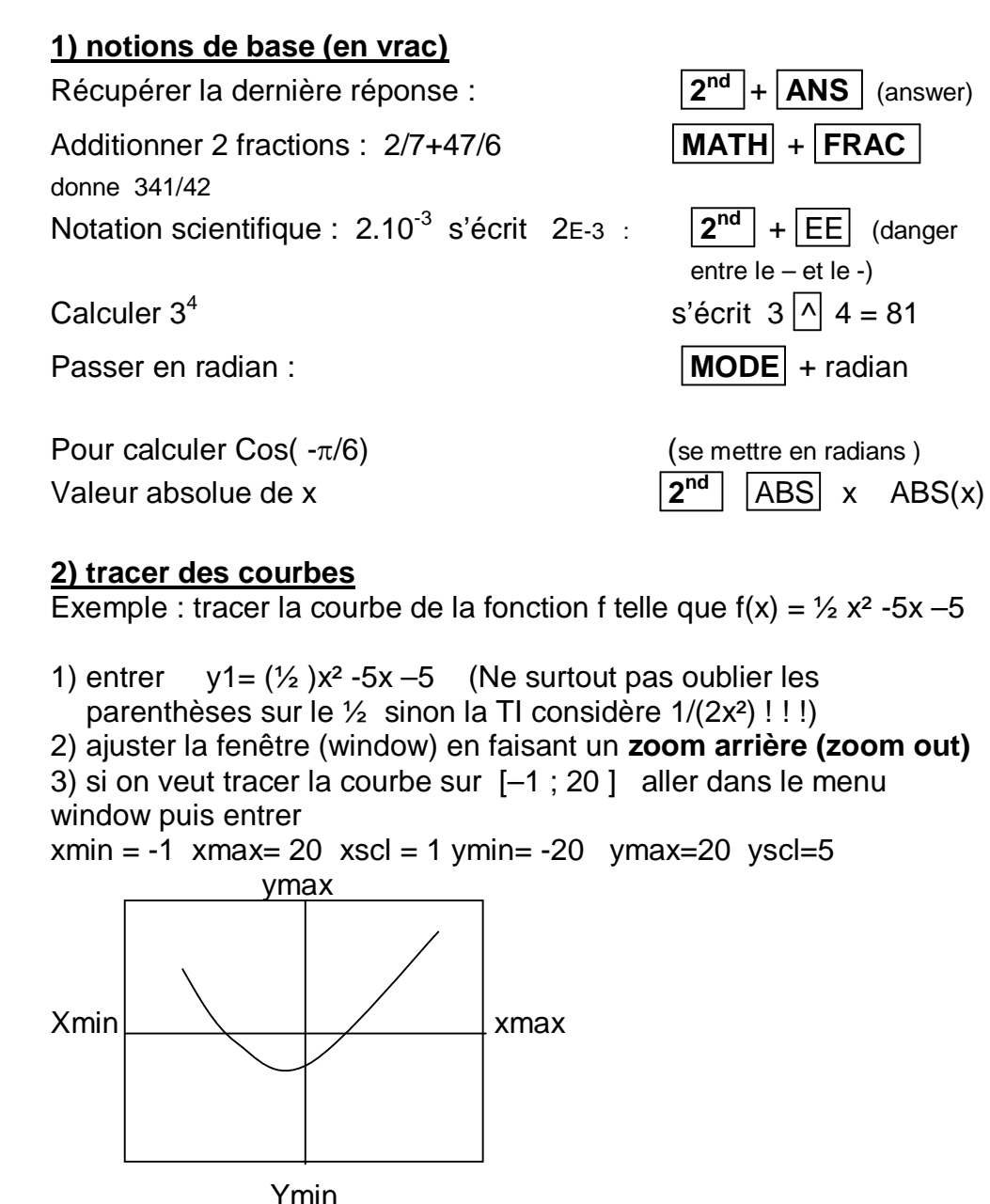

Pour revenir à l'affichage standard : zoom /zstandard Yscl est l'échelle en y (de 5 en 5 ici). xscl est l'échelle (scale) en x (de 1 en 1 ici)

**3) tableau de valeurs :** Sur TI85 et TI81 impossible : il faut un

programme .Sur TI82,83,80 appuyer sur **2 nd** + **Table**

sur TI80/82/83 on peut paramétrer le tableau en automatique ou manuel :

 $2<sup>nd</sup>$ + **tblset** tblmin= première valeur de x dans le tableau

**tbl = pas** (de 1 en 1 de 2 en 2, de 10 en 10, de  $\pi/6$  en  $\pi/6$  etc..) **si indpnt= Auto** le tableau se calcule automatiquement , **si indpnt= ask** il attend que vous lui rentriez des valeurs de x

## **4) Vérifier des résultats, racines, intersection, menu calc (TI82 ,83,86 et 85 )**

**value**= calcule une l'image de x. x doit se voir sur le graphique sinon erreur domaine

**root** = racines de la fonction . résolution de  $f(x) = 0$ **intersect**= calcul des coordonnées du point d'intersection de 2

courbes

pour ses 2 options : lower bound : se placer avant la racine upper bound : se placer après la racine

guess : (precision) = se mettre « sur le point d'intersection »

**dy/dx**= valeur approchée du nombre dérivé (coef directeur de la tangente)

Exemple 1: résoudre sin  $x = \frac{1}{2}$  sur  $[-\pi, \pi]$  revient à faire  $f(x) = g(x)$ avec  $f(x)$ = sinx et  $g(x)$  = 2 tracer dans  $[-\pi; \pi]$  avec Xscl=  $\pi/6$  puis faire l'intersection des courbes on trouve  $x = \pi/6 \approx 0.52$  et  $x = 5\pi/6 \approx 2.61$ 

Exemple 2 : Racines d'un polynôme  $F(x)=0.5x^3 +3,45x^2 -2.35x-11.424$ zstandard on trouve 3 Racines  $x_1 = -1.4$   $x_2 = 3.2$   $x_3 = 5.1$  (fonction root) minimum : vaut y  $\approx$  -11,84 atteint en x  $\approx$  0,37 (fonction minimum)